## **Wifi Manager avec l'ESP**

Vous pouvez programmer l'ESP pour se connecter à un point d'accès Wi-Fi existant ou de créer un point d'accès s'il ne peut pas se connecter. Vous pouvez configurer et gérer la connexion Wi-Fi d'un ESP à l'aide de la bibliothèque **WiFiManager**.

La bibliothèque **WiFiManager** simplifie la gestion des informations d'identification du réseau (SSID et mot de passe) en éliminant la nécessité de les coder en dur. En utilisant cette bibliothèque, l'ESP est capable de se connecter automatiquement à un réseau Wi-Fi préalablement configuré, ou de créer un point d'accès auquel vous pouvez vous connecter pour configurer les informations d'identification du réseau. Ainsi, vous n'avez plus à modifier le code source pour changer les paramètres de connexion Wi-Fi, ce qui facilite grandement la mise en place et la configuration de vos projets.

### [esp8266-wifi-manager.ino](https://www.abonnel.fr/_export/code/electronique/esp/wifi-manager?codeblock=0)

```
#include <WiFiManager.h>
WiFiManager wm;
void setup() {
     // Configuration du mode Wi-Fi en mode client station
    WiFi.mode(WIFI_STA);
     Serial.begin(115200);
     delay(1000);
     Serial.println();
     Serial.println("Tentative de connexion au réseau Wi-Fi...");
     // Connexion automatique au réseau Wi-Fi connu
     if (!wm.autoConnect()) {
         Serial.println("Erreur de connexion au réseau Wi-Fi.");
         // Vous pouvez ajouter ici une logique pour gérer l'erreur de
connexion
     } else {
         // Connexion réussie
         Serial.println("Connexion au réseau Wi-Fi réussie !");
         Serial.print("Adresse IP : ");
        Serial.println(WiFi.localIP());
         // Vous pouvez ajouter ici une logique pour exécuter des
actions supplémentaires après la connexion réussie
\qquad \qquad \}}
void loop() {
     // Vous pouvez ajouter ici du code supplémentaire à exécuter en
boucle
}
```
# **Exemples de fonctionnement**

### 1. Réseau Wifi enregistré non disponbile

Après un redémarrage de l'ESP, le réseau WiFi ACEGRP\_SATNET1 devient inaccessible. Le gestionnaire **WiFi Manager** propose son interface Web pour effectuer d'autres réglages si écessaires.

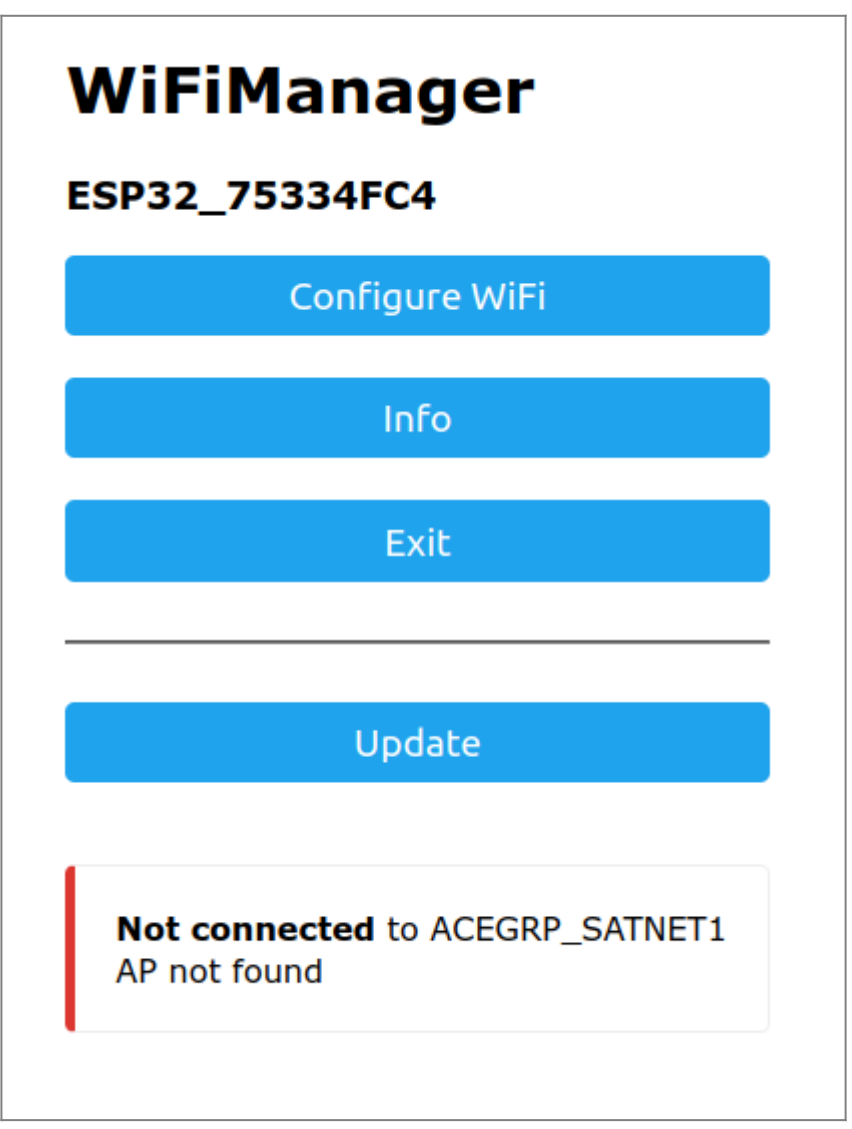

Il est possible de sélectionner un autre réseau Wifi dans le menu **Configure Wifi** [\(http://192.168.4.1/wifi\)](http://192.168.4.1/wifi) :

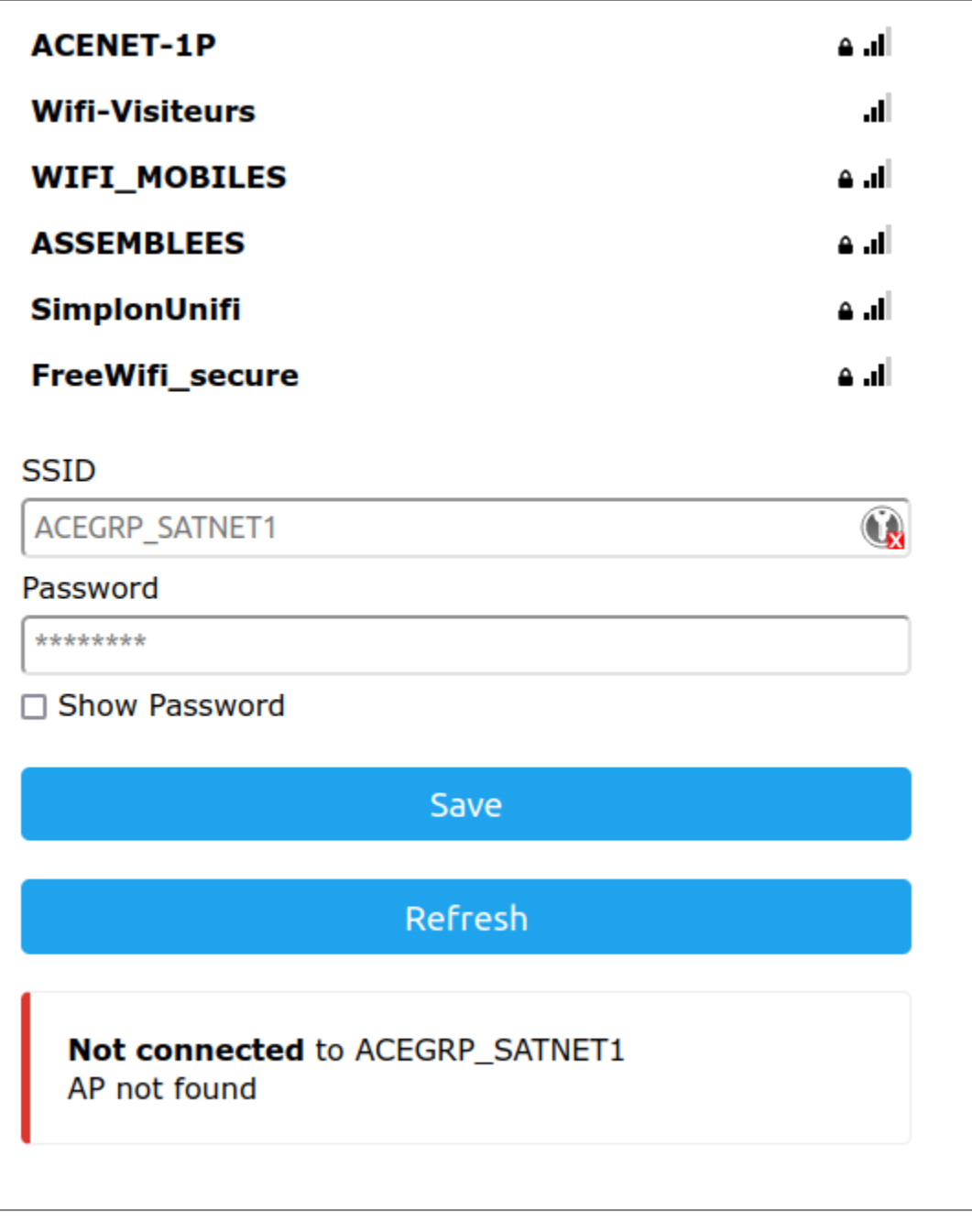

Il est possible de supprimer la configuration Wifi déjà enregistré dans la section **Info** [\(http://192.168.4.1/info](http://192.168.4.1/info)) :

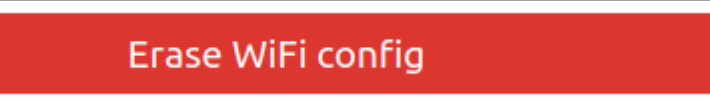

2. Aucun réseau Wifi connu

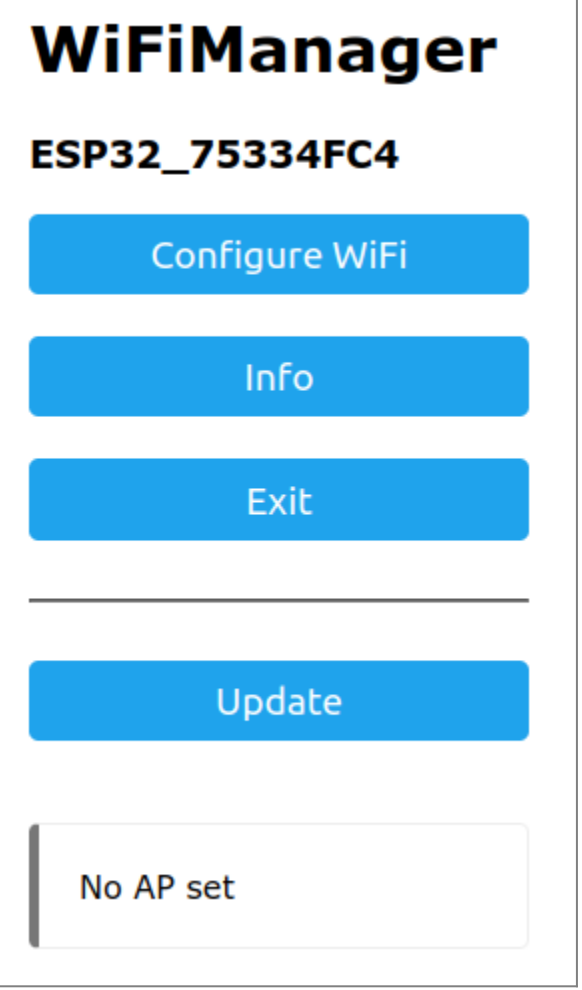

On peut ajouter un nouveau réseau :

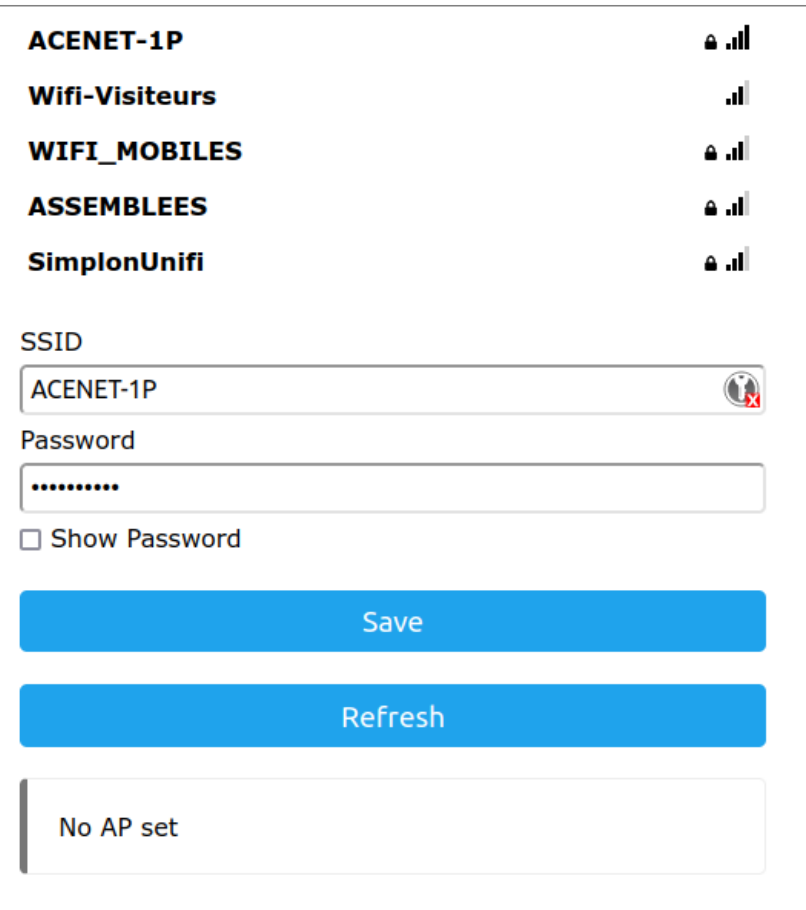

#### 3. ESP connecté sur le même réseau Wifi qu'un ordinateur

Utilisation du programme nmap pour découvrir les périphériques réseau.

cedric@cedric-pc:~\$ sudo nmap 192.168.197.0/24 Starting Nmap 7.80 ( https://nmap.org ) at 2023-07-06 19:43 CEST Nmap scan report for gateway (192.168.197.104) Host is up  $(0.0087s$  latency). Not shown: 999 closed ports **PORT** STATE SERVICE 53/tcp open domain MAC Address: 92:43:FD:94:E9:90 (Unknown) Nmap scan report for 192.168.197.228 Host is up (0.012s latency). All 1000 scanned ports on 192.168.197.228 are closed MAC Address: C4:4F:33:75:8C:9D (Espressif)

sudo nmap 192.168.197.0/24

```
Starting Nmap 7.80 ( https://nmap.org ) at 2023-07-06 19:43 CEST
...
```
Nmap scan report for 192.168.197.228 Host is up (0.012s latency). All 1000 scanned ports on 192.168.197.228 are closed MAC Address: C4:4F:33:75:8C:9D (Espressif)

From: <https://www.abonnel.fr/>- **notes informatique & technologie**

Permanent link: **<https://www.abonnel.fr/electronique/esp/wifi-manager>**

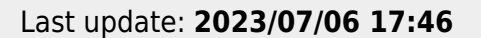

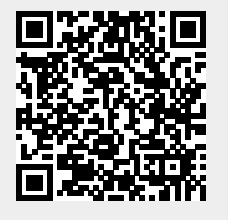